# **Bestandsüberwachung** mit der Kontraktverwaltung

So geht s mit X-oil

Brown Br

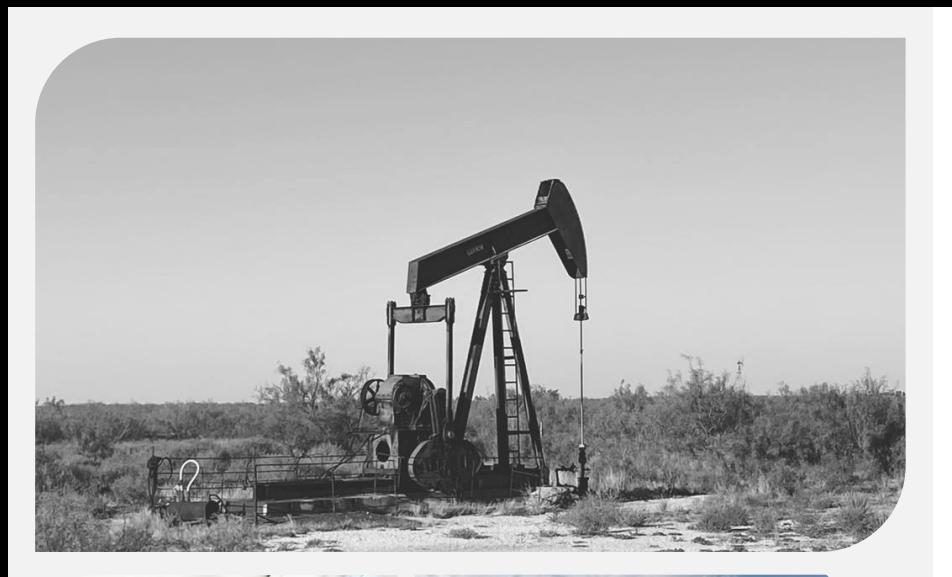

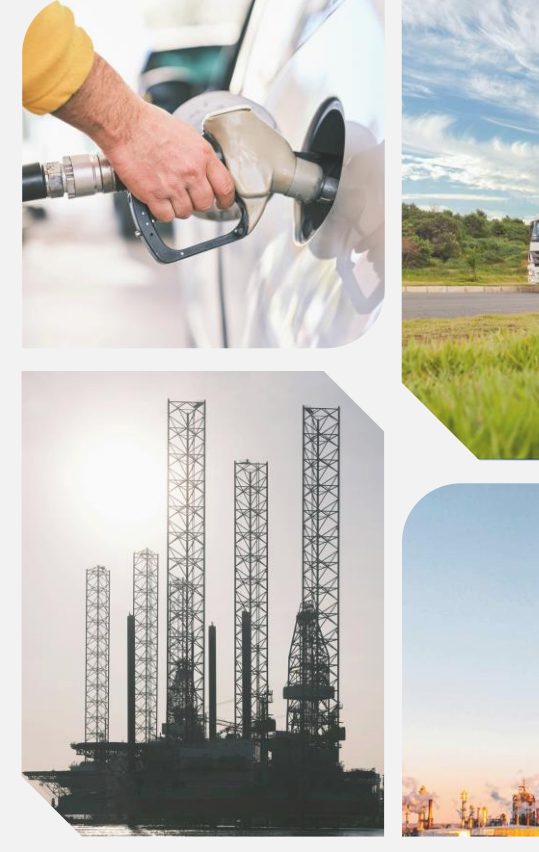

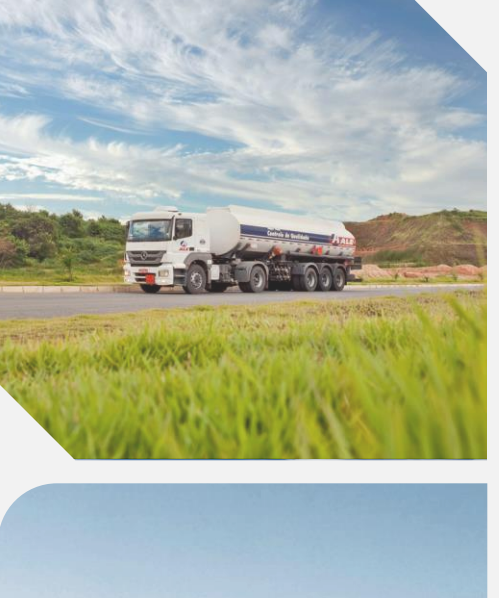

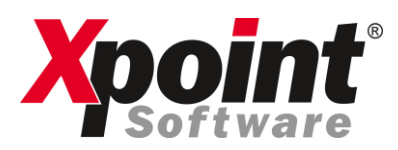

#### Die Herausforderungen bei der Beschaffung loser Ware:

+ aktueller Bestand + Unter- / Überdeckung

# Berechnung

offene Kontrakte + TKW-Beladungen + Lagerbestand  $\overline{a}$ 

Kundenbestellungen

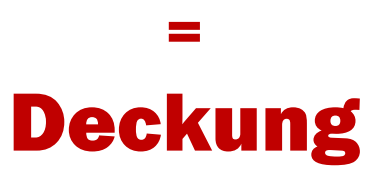

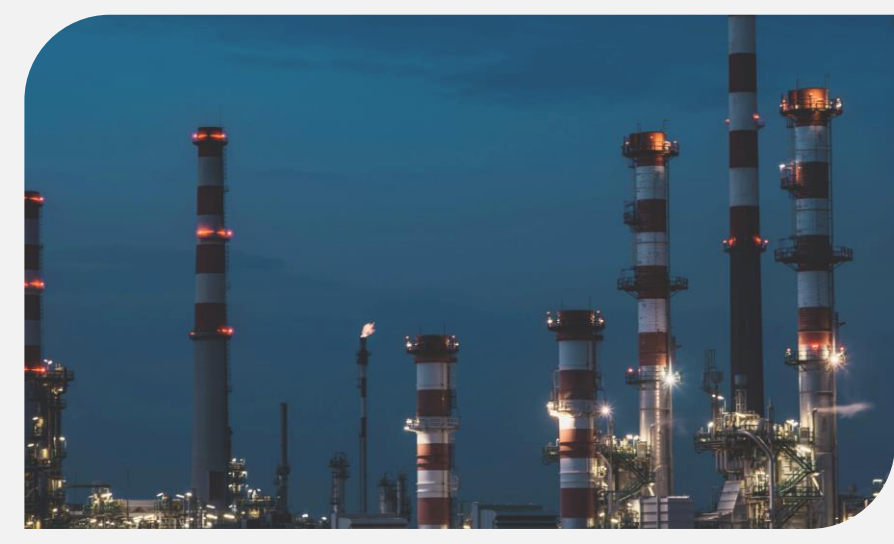

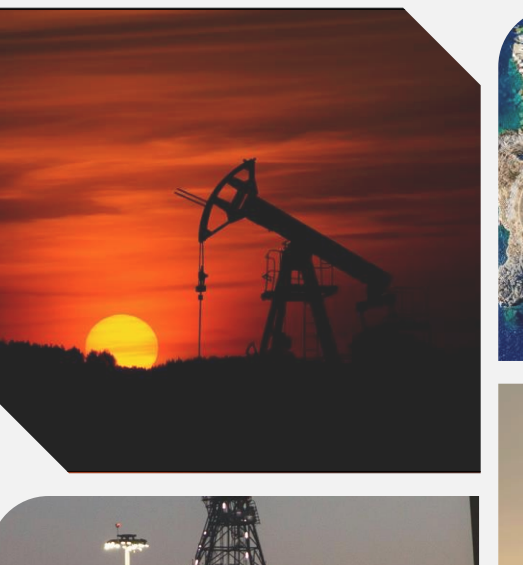

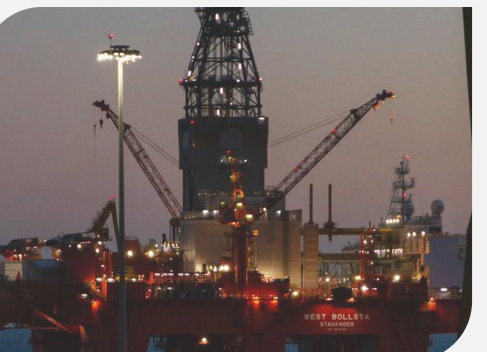

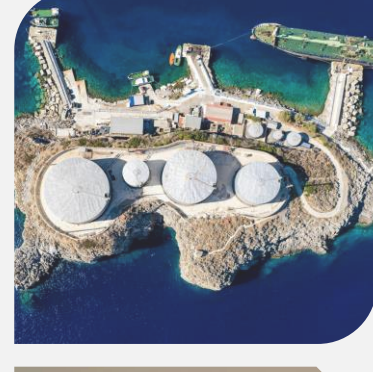

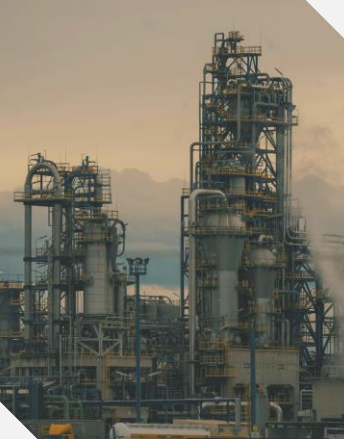

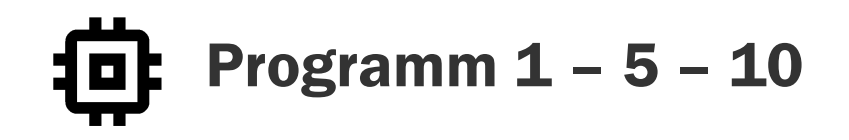

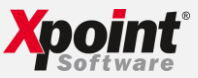

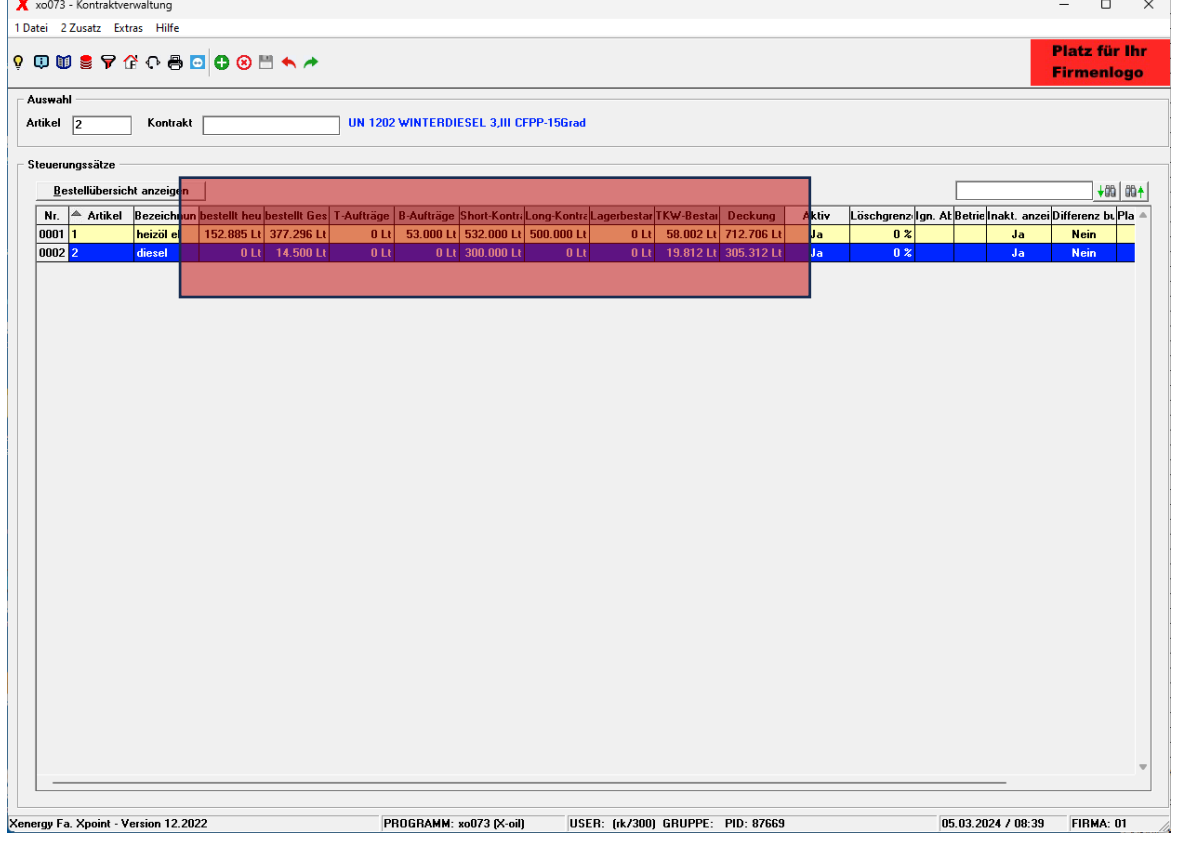

# Die Kontraktverwaltung 1 – 5 – 10 zeigt Ihnen die markantesten Werte auf einen Blick

- + Kontraktmengen (Short und Long)
- + Lagerbestände
- + TKW-Bestände
- offene Bestellungen

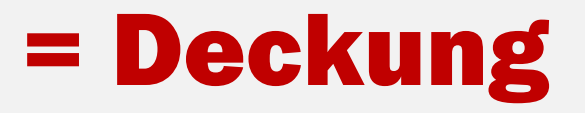

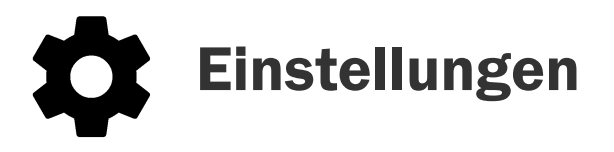

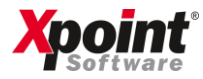

### 1. Kontraktverwaltung

Hier entscheiden Sie ob die Bestände Ihrer "Lager" bzw. "TKW" in die Berechnung der Deckung einfließen sollen.

Diese Einstellung ist für jeden User individuell einstellbar!

Programm 1 – 5 – 10  $\rightarrow$ Extras  $\rightarrow$  Einstellungen (F12)  $\rightarrow$ Registrierkarte 2 User-Einstellungen

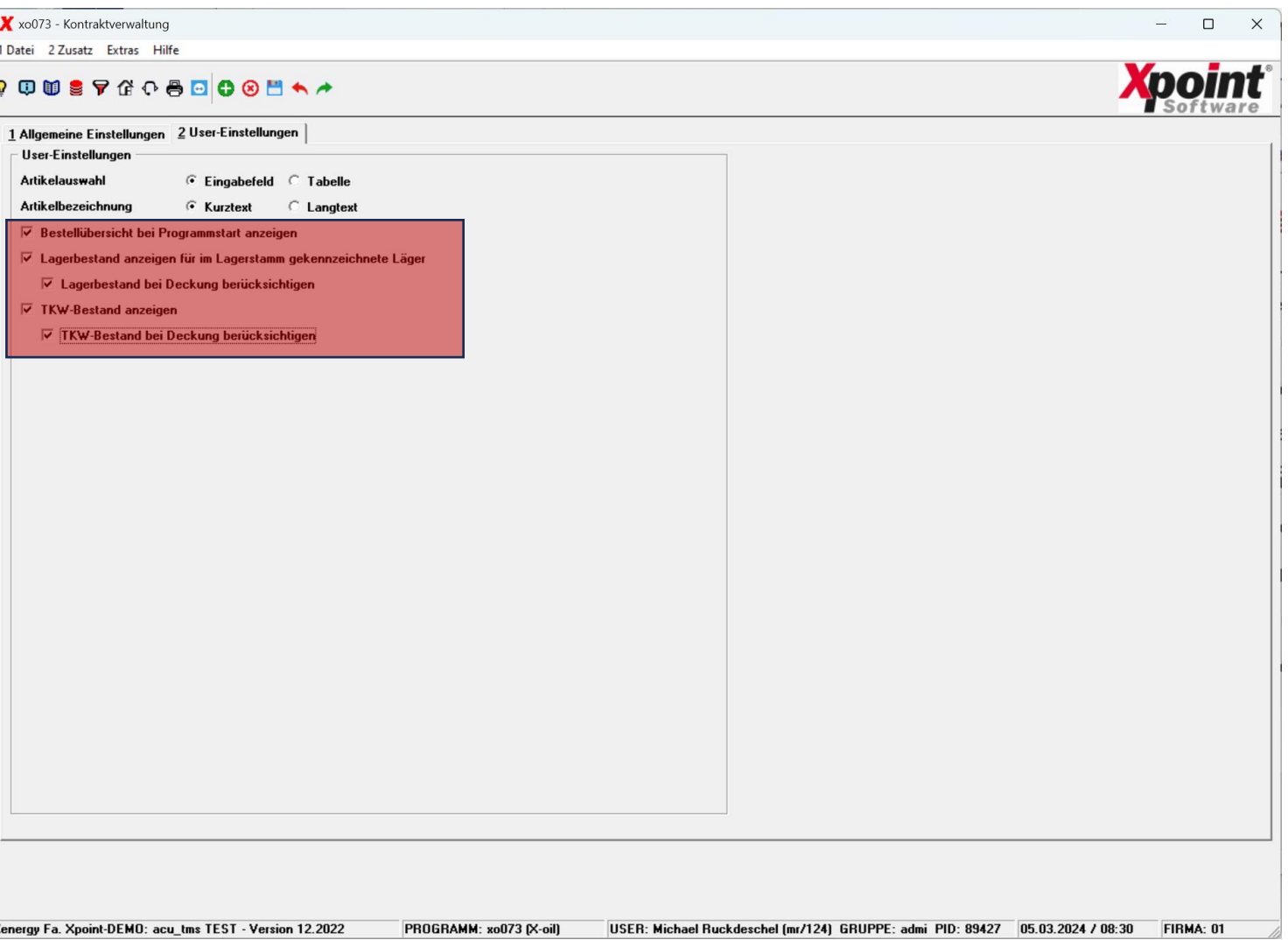

Mit Energie in die Zukunft

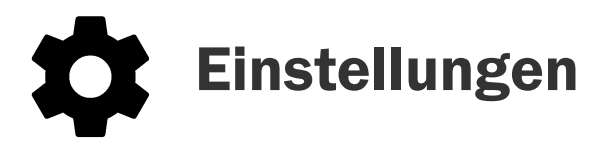

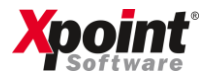

#### 2. Lager- und Lieferstellen

Um ein Lager in der Kontraktübersicht in die Deckungsberechnung einfließen zu lassen, stellen Sie sicher dass das Lager folgendermaßen konfiguriert ist.

- $\checkmark$  Lagertyp = Eigenlager
- $\checkmark$  "Berücksichtigung in Kontraktverwaltung" ist aktiviert

Programm 4 – 4 – 1

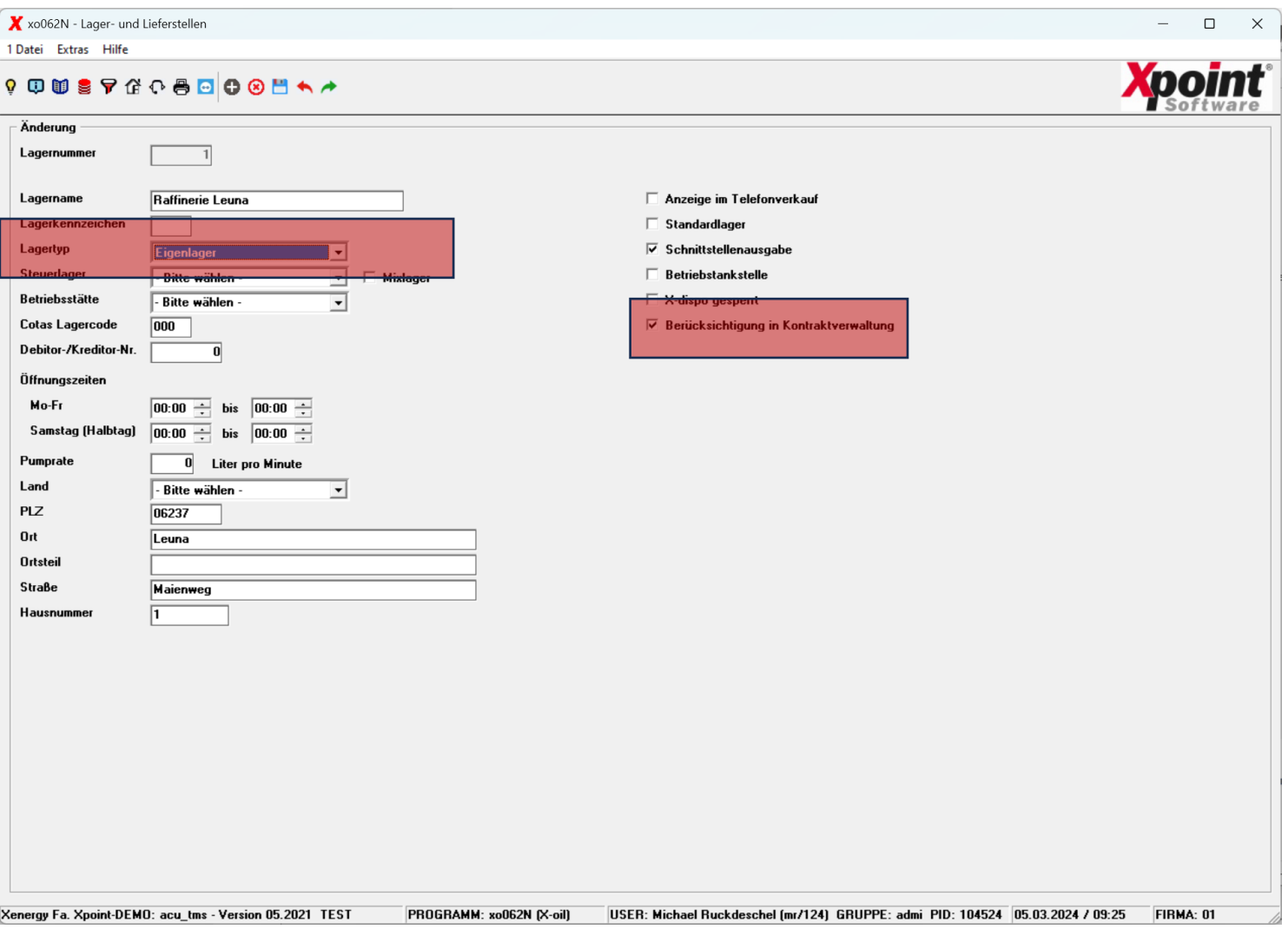

Mit Energie in die Zukunft

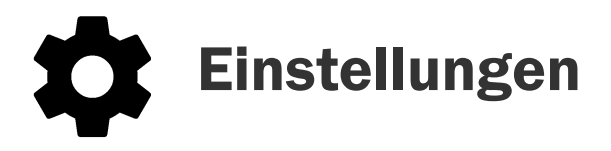

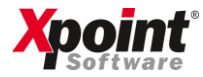

#### 3. Tankwagen

Um die Menge eines Tankwagens in die Deckungsberechnung einfließen zu lassen, konfigurieren Sie Ihre TKWs folgendermaßen.

 $\checkmark$  Eigen/Fremd-TKW = Eigen

Programm 4 – 4 – 2

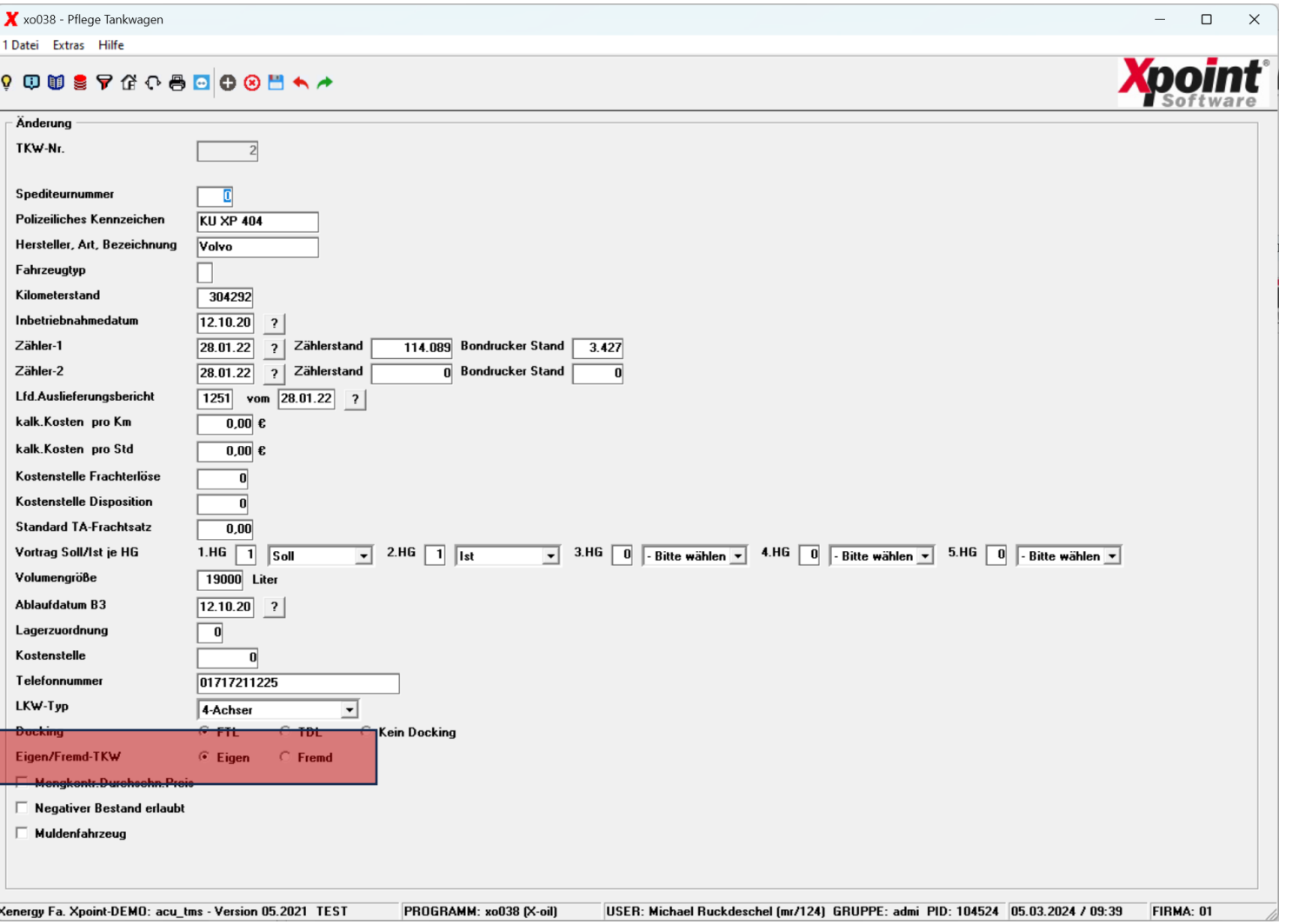

Mit Energie in die Zukunft